# What You Can Do with the New Jersey Parent Portal

The New Jersey Parent Portal provides parents and guardians online access to how their child performed on the New Jersey assessments. After creating and confirming your account, you'll be able to log in to the Portal and enter a code found on the paper copy of your student's Individual Student Report (ISR) to view your student's test results and explanatory information. You'll also be able to access and print results for multiple administrations and students starting from the Spring 2019 New Jersey Student Learning Assessment for English Language Arts and Mathematics (NJSLA-ELA/Math).

Overall, the Portal offers a secure and convenient way to access test results for your student(s). The diagram below shows the process for gaining access to and using the Portal. We'll talk about each step in more detail on the following pages. Creating and confirming your account is a one-time process, but once you have your account set up, you'll have unlimited access to the other activities covered in this guide.

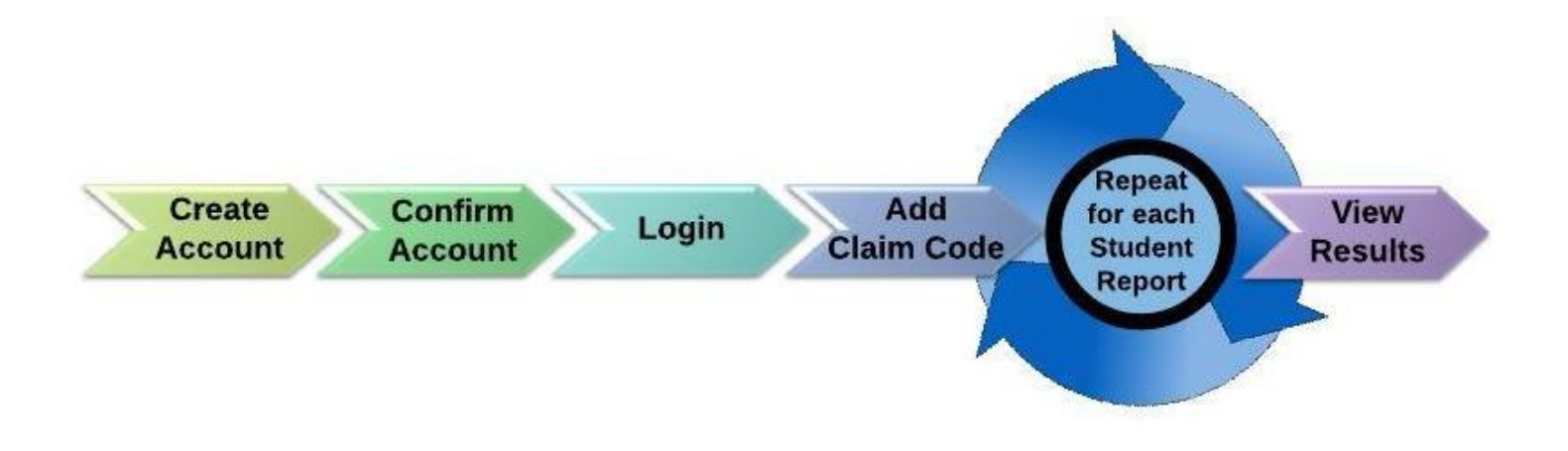

#### Start Here

[If you need to create a Parent Portal account, go on to page 2.](#page-1-0) [If you already have a Parent Portal account, skip to page 3.](#page-2-0)

### <span id="page-1-0"></span>Create an Account

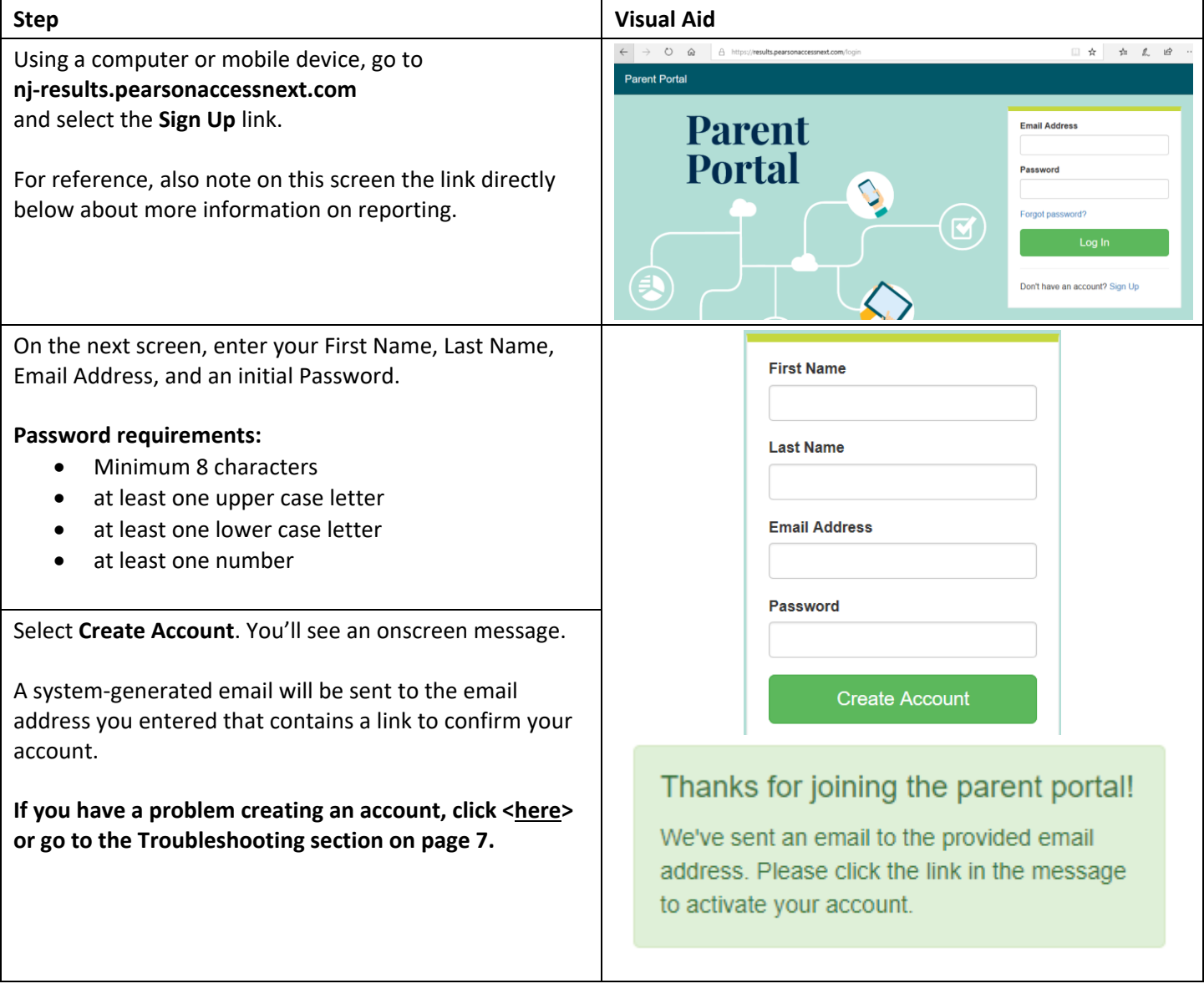

## Confirm your Account

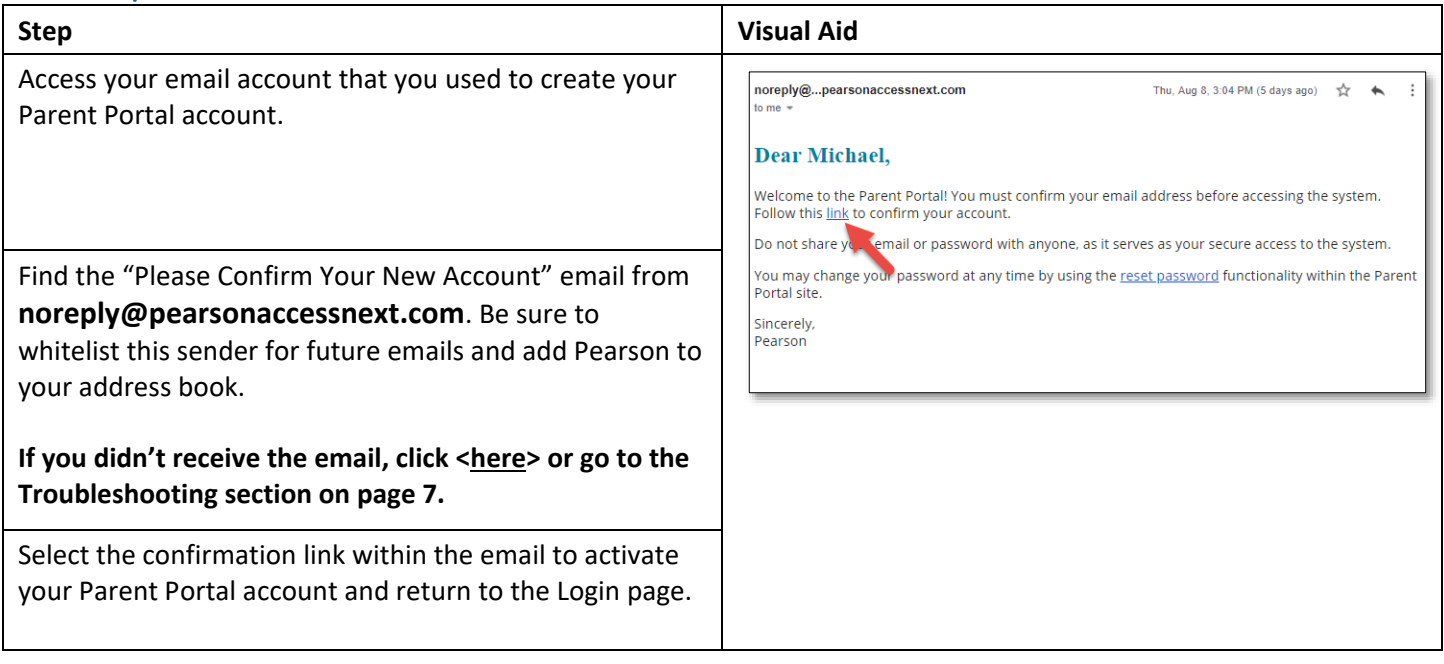

### <span id="page-2-0"></span>Log in to Your Account

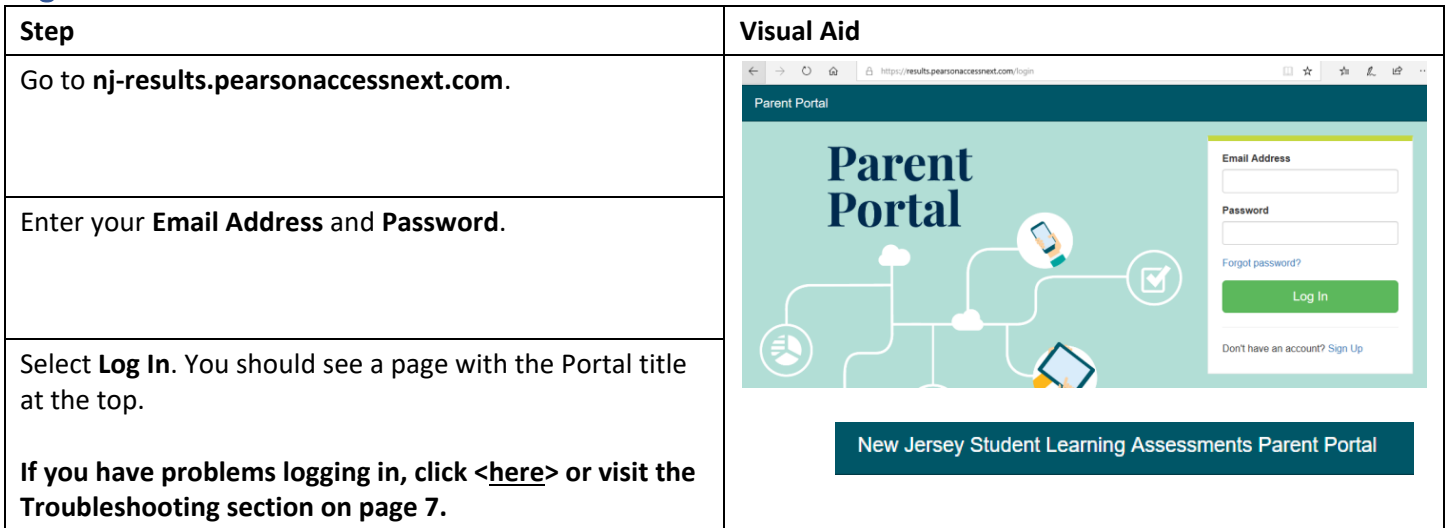

### Add a Claim Code

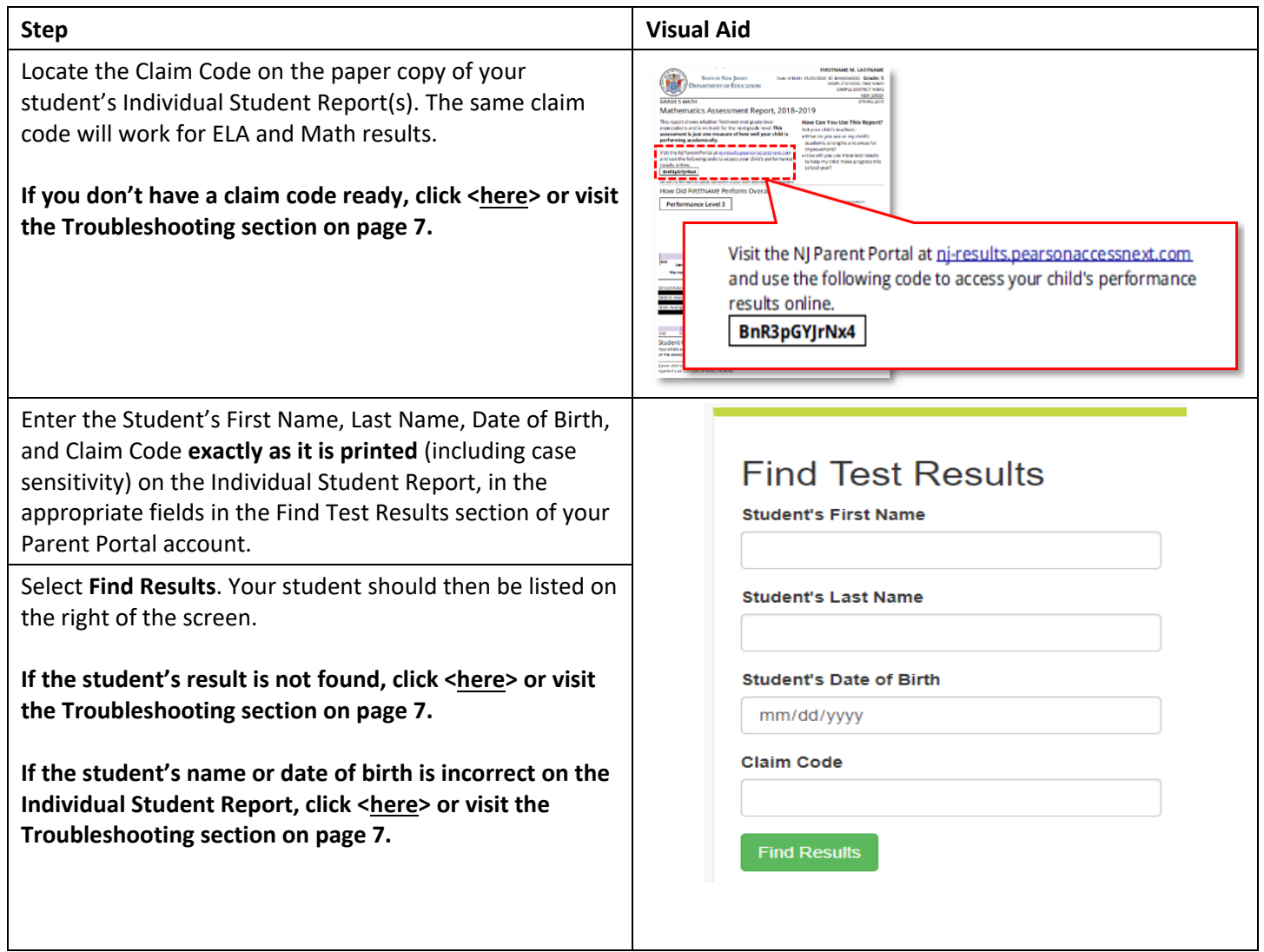

### View Results

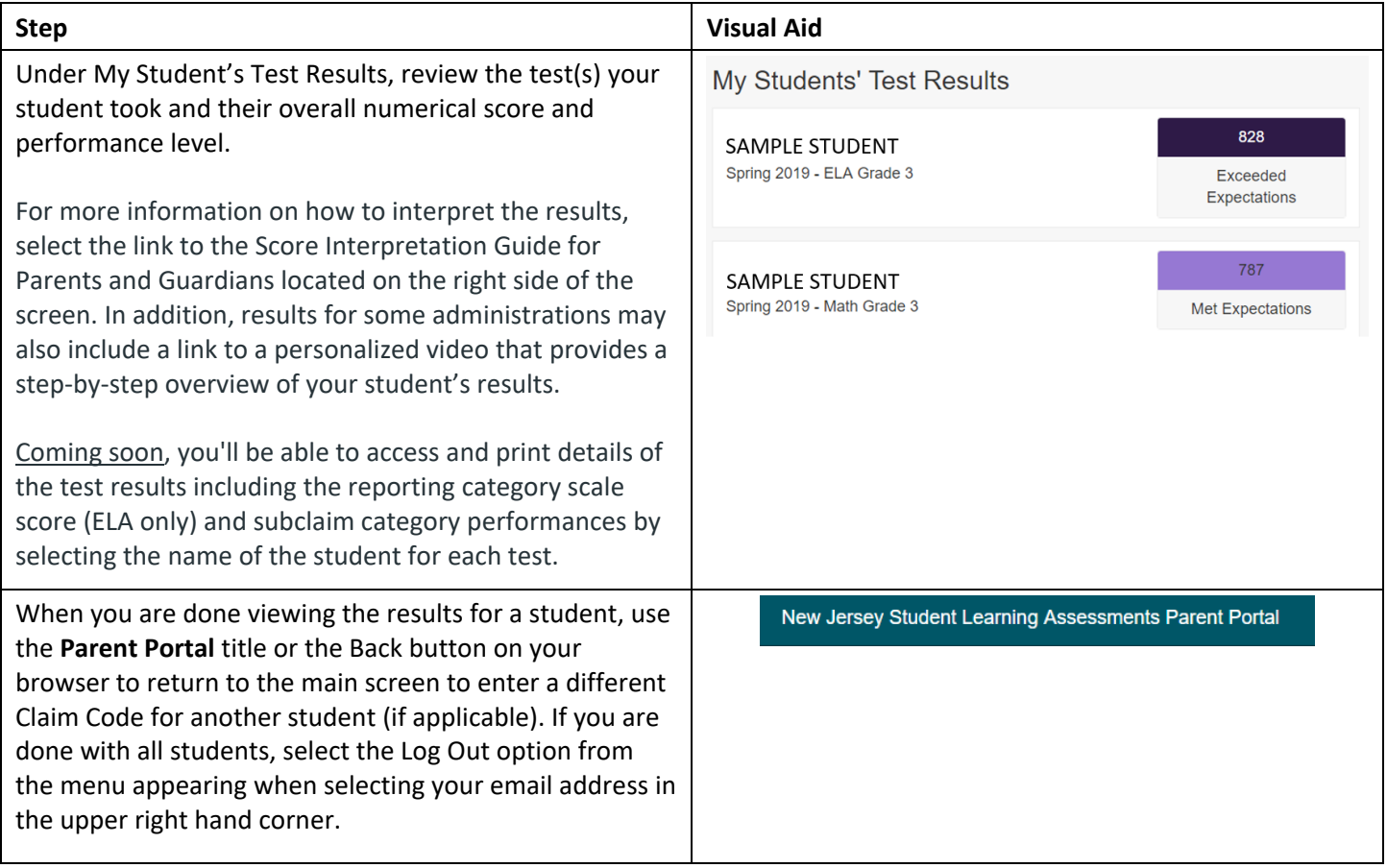

## Changing Your Account Profile

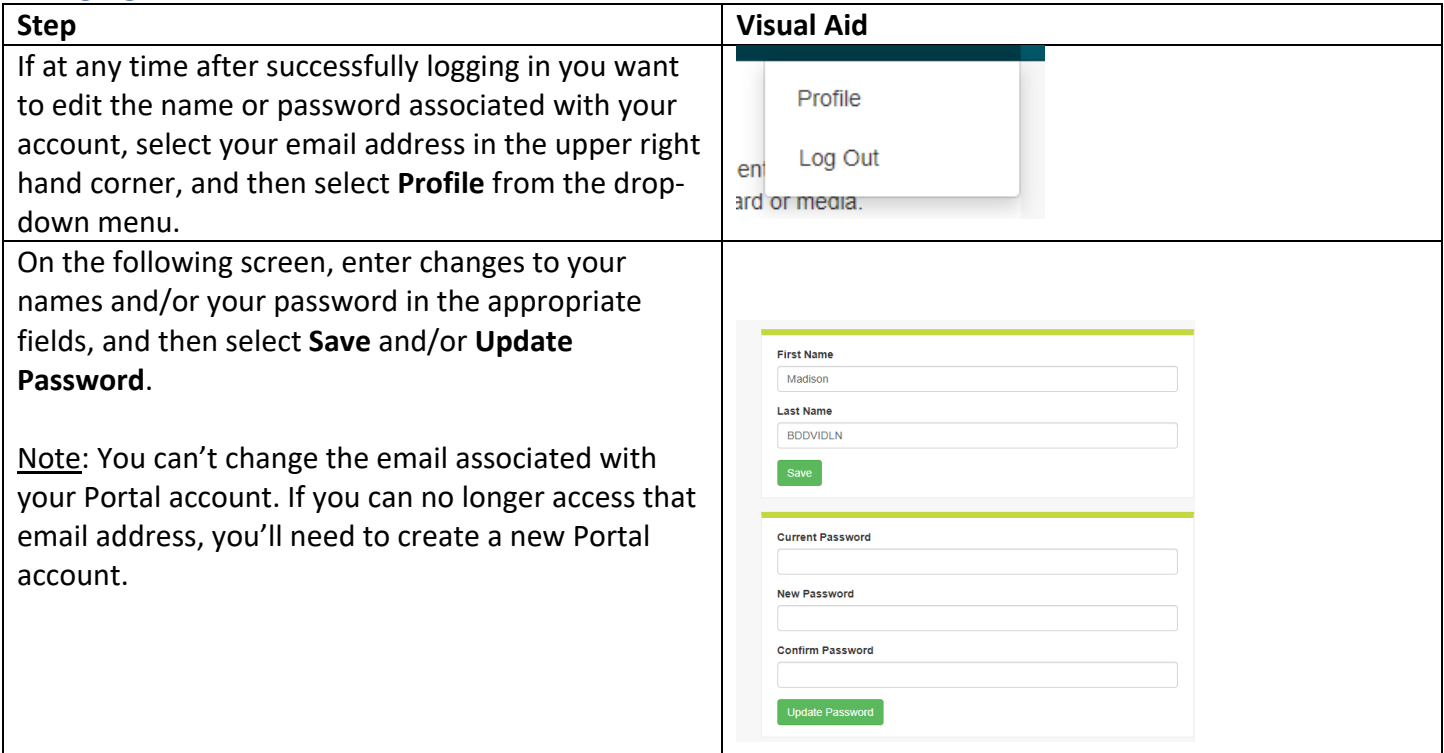

## <span id="page-6-0"></span>Troubleshooting

Use the table below for issues with your account or access to test results.

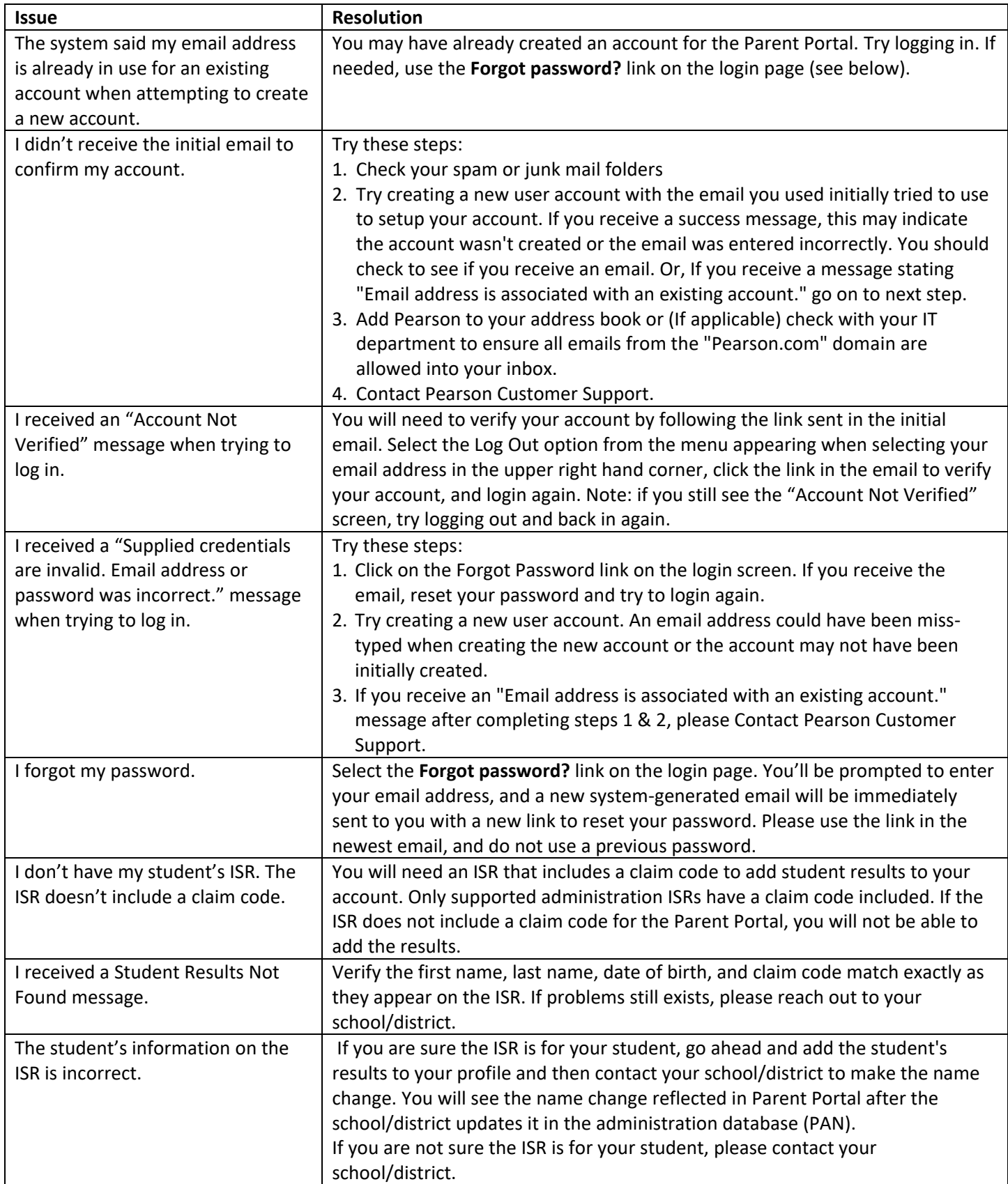